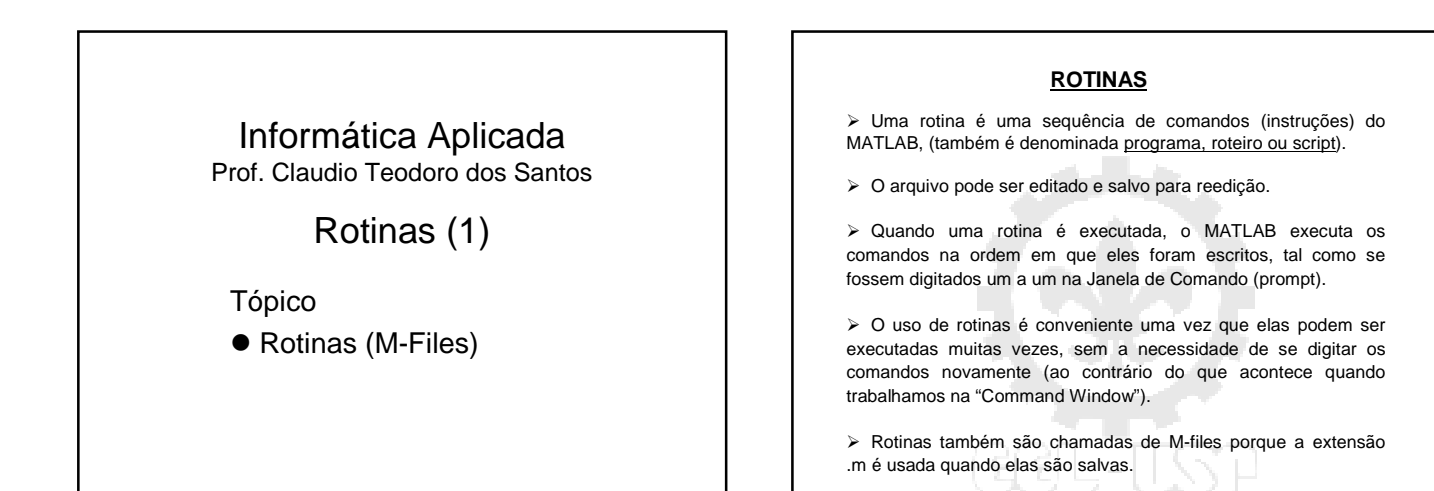

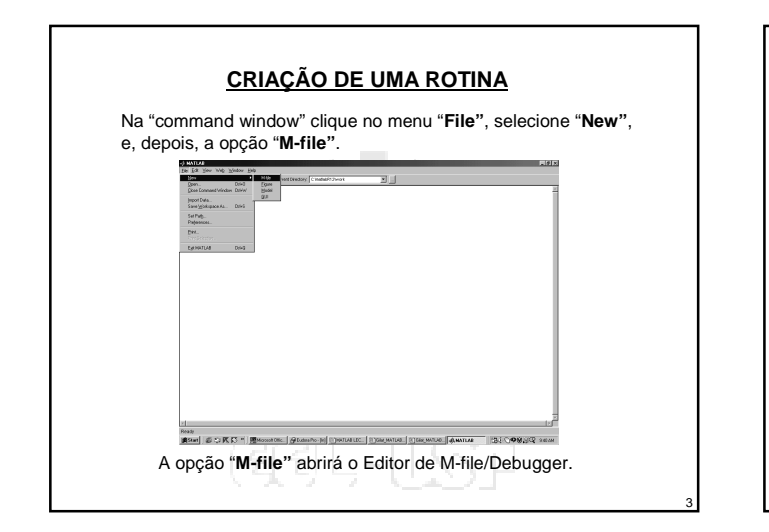

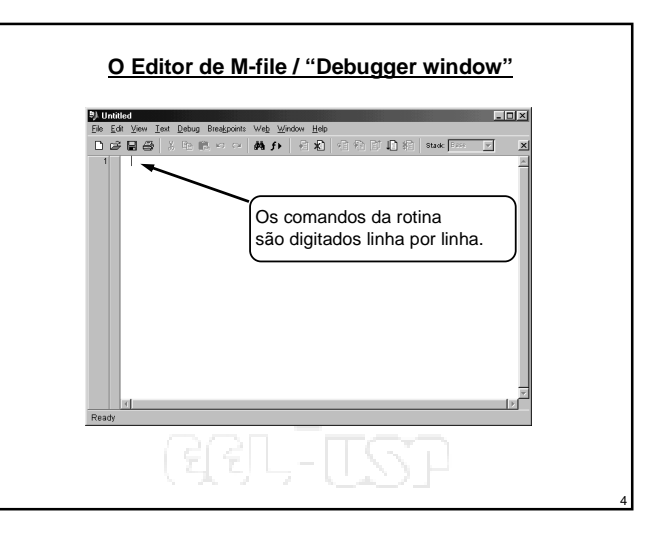

2

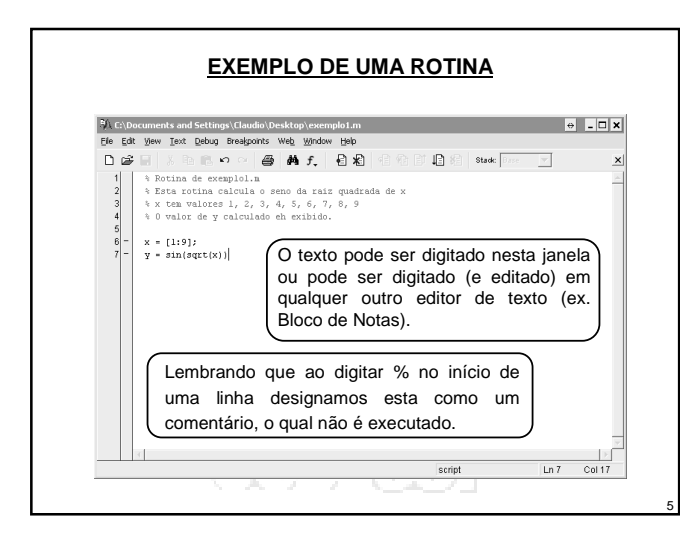

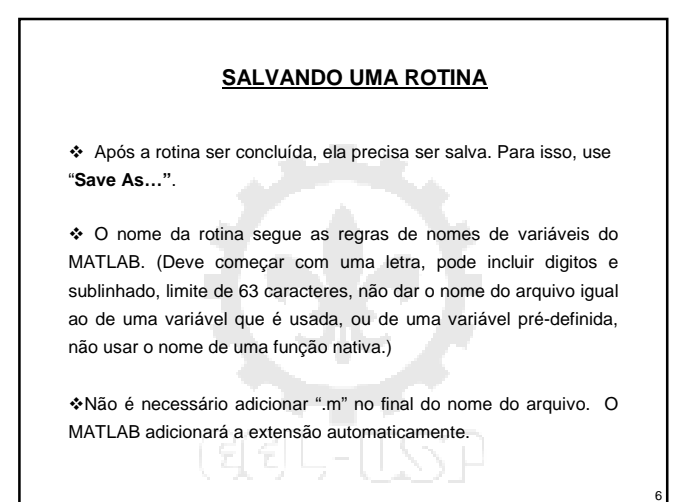

## **EXECUÇÃO DE UMA ROTINA**

Uma rotina é executada através da "command window".

 Para rodar uma rotina que foi salva no drive E, o caminho de busca do MATLAB precisa ser modificado para incluir este drive ou o diretório de trabalho tem que ser mudado para o drive E.

 Para mudar o diretório de trabalho para o drive E, digite (na "command window"): **cd e:**

Para executar uma rotina, digite o nome do arquivo (sem a

extensão .m) na "command window".

7

9

11

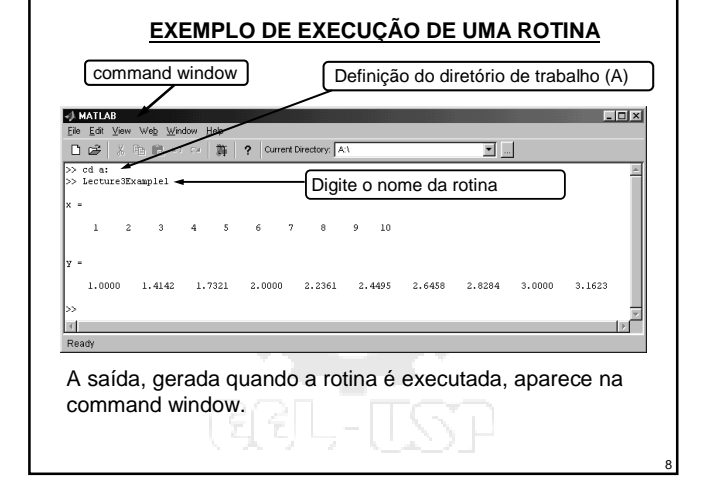

## **VARIÁVEIS GLOBAIS**

 As variáveis globais são aquelas que, uma vez criadas em uma parte, são reconhecidas em todas as outras partes do MATLAB.

 As variáveis criadas na command window são reconhecidas e podem ser usadas em rotinas.

 Reciprocamente, as variáveis criadas em rotinas são reconhecidas e válidas na command window.

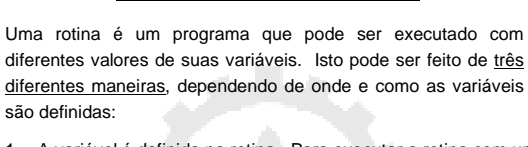

**ENTRADAS EM UMA ROTINA**

- 1. A variável é definida na rotina. Para executar a rotina com um valor diferente para a variável, o arquivo é editado e o valor da variável é modificado. Então, o arquivo é salvo e executado.
- 2. A variável é definida na command window. Para executar a rotina com um valor diferente, um novo valor é atribuído a variável na command window. Então, a rotina é executada.

10

12

## **ENTRADAS EM UMA ROTINA** 3. A variável é definida na rotina sem um valor específico. Quando a rotina é executada, o usuário é solicitado a entrar com um valor através da command window. Isto é feito através do uso da função **input**:  $x = \text{input}(\text{texto})$ Por exemplo:  $x = input('Por favor, entre com um valor para x:')$ Após a entrada do número (ou vetor/matriz), x terá esse valor.  $\sqrt{\text{string}}$

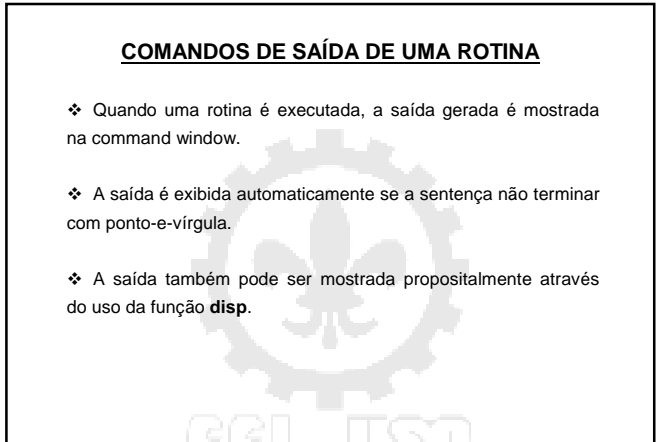

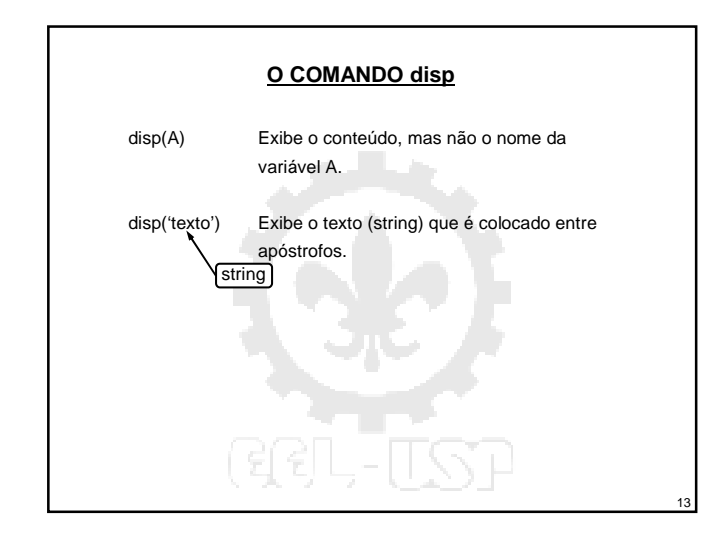

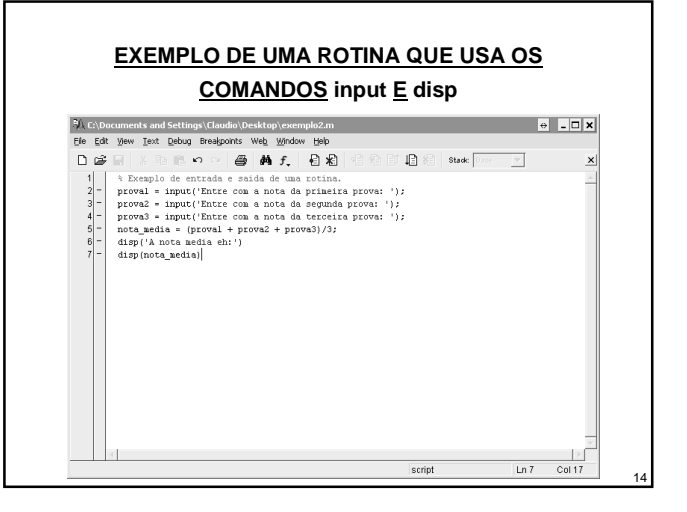

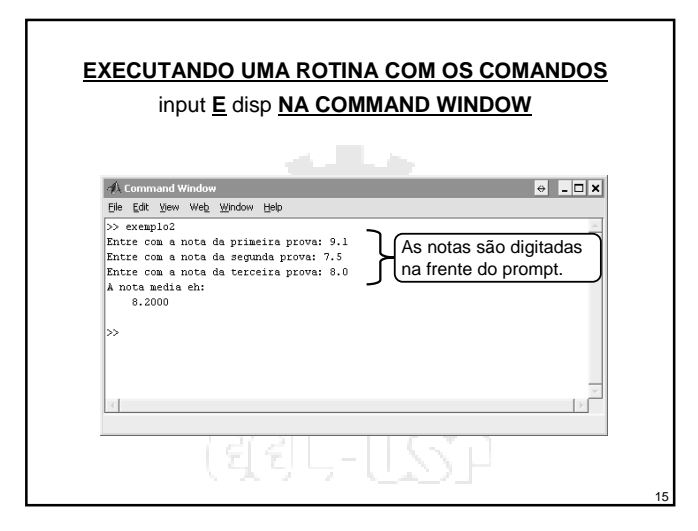

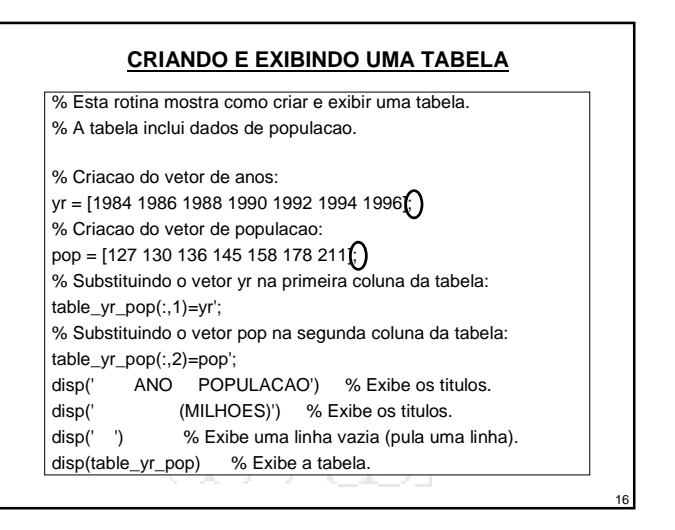

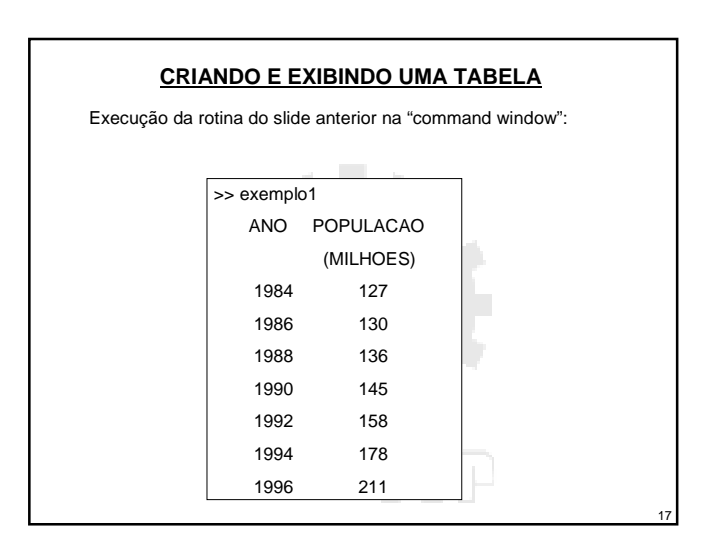